# Manage Account

help.grandcare.com  $\rightarrow$  technical help  $\rightarrow$  online care portal overview  $\rightarrow$  view accounts  $\rightarrow$  manage account

#### Overview

Users at the Account Admin level or above can access the Manage Account Screen, which provides the ability to view and access information and settings for the account. From the Account Details screen, click the "Manage Account" button to access this screen.

### Info Tab

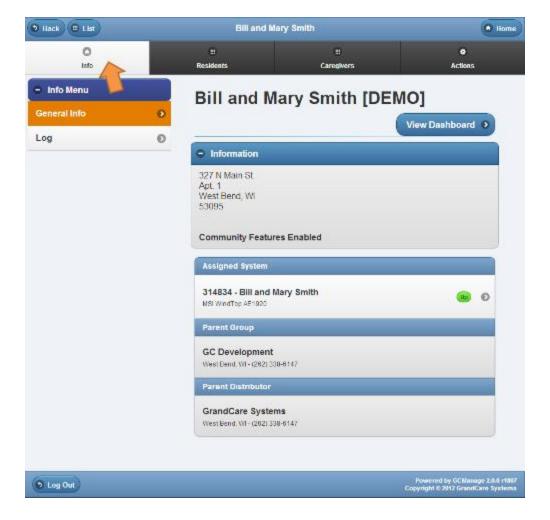

Manage Account Page 1 of 3

### **Residents Tab**

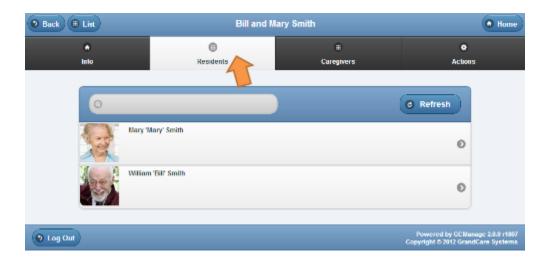

## **Caregivers Tab**

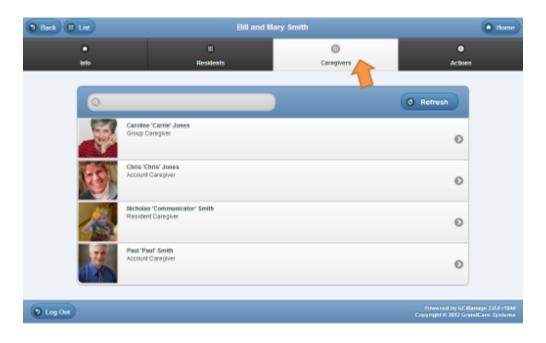

Manage Account Page 2 of 3

### **Actions Tab**

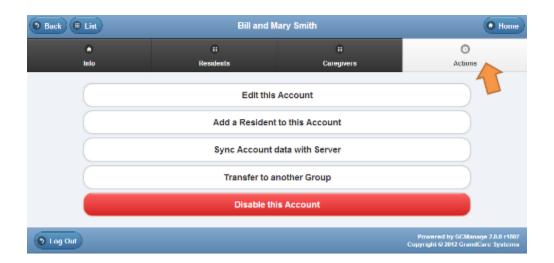

Manage Account Page 3 of 3